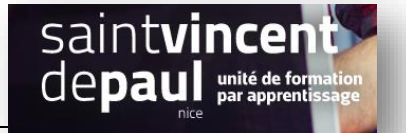

## Insérer un Widget

**Les widgets** sont des applications interactives qui permettent l'affichage d'informations variées (calendrier, météo…) ou l'accès à des services (actualité, liens…).

## **ETAPE 1- Se connecter**

Allez sur la plateforme BTS NDRC à l'adresse suivante : [http://5.196.51.52/ndrc/portail.htm](http://5.196.51.52/ndrc/portail.html)l

## **ETAPE 2- Insérer des widgets**

Pour ajouter un widget, cliquez sur **« Apparence** » et « **Widgets** », une liste apparait. Vous pouvez choisir calendrier par exemple.

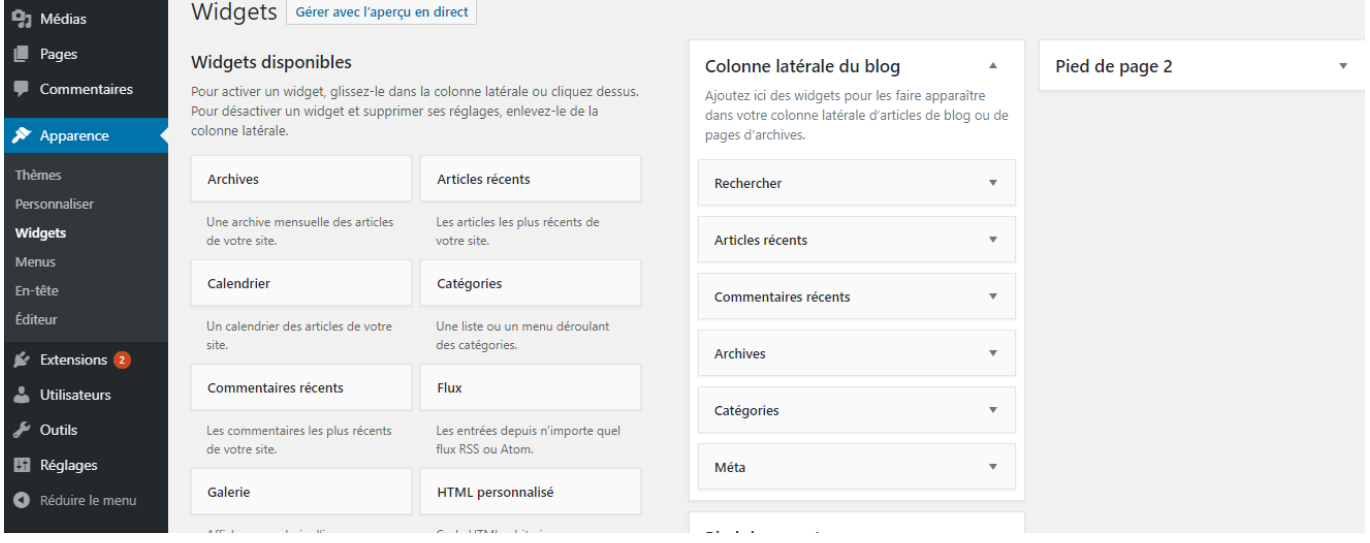

Il faut **cliquer sur le widget choisi**, puis sélectionner l'endroit où l'on veut qu'il apparaisse : pied de page 1 ou 2 ou colonne latérale et faire « **Ajouter le widget** » :

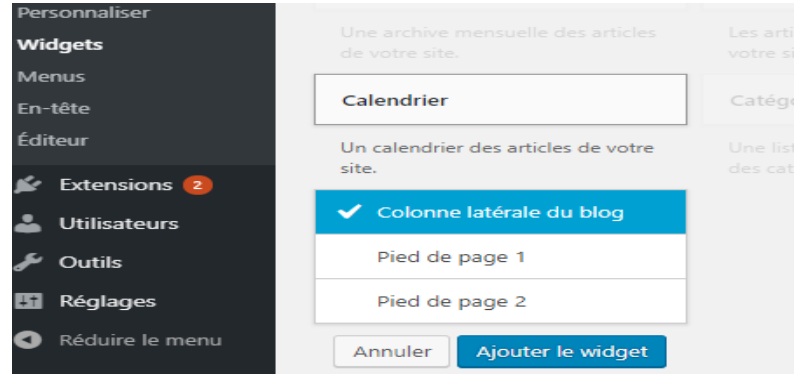